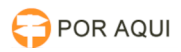

## Atalho TjroOffice para área de trabalho 17/07/2024 21:07:56

## **Imprimir artigo da FAQ Categoria:** STIC::Sistemas Jurídicos::PJe::TJRO Office **Votos:** 0 **Estado:** público (todos) **Resultado:** 0.00 % **Idioma:** pt\_BR **Última atualização:** Qui 14 Abr 07:35:41 2022 *Palavras-chave* atalho tjrooffice *Sintoma (público) Problema (público)* Ícone do assinador TjroOffice não aparece na área de trabalho, fazendo com que o usuário baixe um novo aplicativo toda vez que tenta acessar o PJe. *Solução (público)* Depois de já ter instalado o TjroOffice, siga os procedimentos abaixo para inserir o atalho do assinador na área de trabalho: 1° Procure por "Configurar Java" no Windows: 2° Na parte de "Arquivos temporários da Internet", clique em "Exibir...": 3° Agora, basta clicar com o botão direito sobre o aplicativo TjroOffice e depois em "Instalar Atalhos": 4° O ícone irá aparecer na sua área de trabalho: